# Nouveautés de la version

## Contexte légal

Au 31 décembre 2018, le système révisé sera appliqué et se décomposera en deux modèles ; système normal et système minimal de trésorerie.

Le Système normal comporte l'établissement du Bilan, du Compte de résultat de l'exercice, du Tableau des flux de trésorerie ainsi que des Notes annexes dont les dispositions principales sont fixées dans le Système comptable OHADA.

Le Système minimal de trésorerie repose sur l'élaboration d'un Bilan, d'un Compte de résultat et de Notes annexes, établi à partir de la comptabilité de trésorerie que doivent tenir les entités conformément aux modèles du Système comptable OHADA.

Le Bilan décrit séparément les éléments d'actif et les éléments de passif constituant le patrimoine de l'entité. Il fait apparaître de façon distincte :

- à l'actif : l'actif immobilisé, l'actif circulant, la trésorerie-actif,
- au passif : les capitaux propres et les ressources stables, le passif circulant, la trésorerie-passif

Le Compte de résultat récapitule en liste, les produits et les charges qui font apparaître par cascade les résultats intermédiaires et, in fine, le bénéfice net ou la perte nette de l'exercice.

Les produits et les charges sont distingués selon qu'ils concernent les opérations d'exploitation et les opérations financières attachées aux activités ordinaires et les opérations hors activités ordinaires.

Le Tableau des flux de trésorerie de l'exercice fait apparaître la trésorerie nette en début d'exercice, les flux de trésorerie provenant des activités opérationnelles, les flux de trésorerie provenant des opérations d'investissement, les flux de trésorerie provenant des capitaux propres, les flux de trésorerie provenant des capitaux étrangers et la trésorerie nette en fin d'exercice.

Les Notes annexes contiennent des informations complémentaires à celles qui sont présentées dans le Bilan, le Compte de résultat et le Tableau des flux de trésorerie.

Les Notes annexes fournissent des descriptions narratives ou des décompositions d'éléments présentées dans les autres états financiers, ainsi que des informations relatives aux éléments qui ne répondent pas aux critères de comptabilisation dans les autres états financiers.

Toute modification dans la présentation des états financiers annuels ou dans les méthodes d'évaluation doit être signalée dans les Notes annexes.

### Sage Etats Comptables et Fiscaux OHADA

Sage Etats comptables et fiscaux OHADA propose deux nouveaux modèles de liasse conformes aux besoins des entreprises pour le Système normal et le Système minimal de trésorerie.

Après installation de Sage Etats Comptables et Fiscaux OHADA, à l'ouverture de votre société, un assistant vous proposera de mettre à jour vos données.

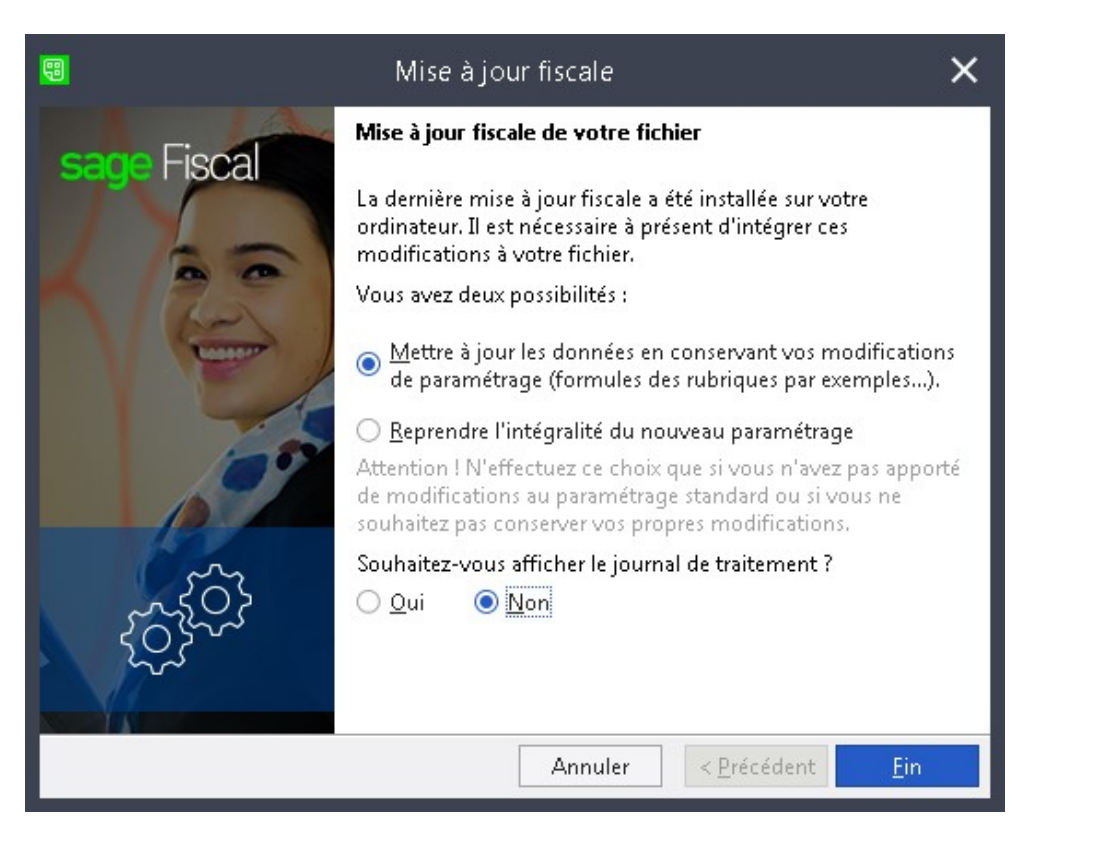

L'option Mettre à jour les données en conservant vos modifications de paramétrage permet de reprendre les nouveaux modèles révisés et les nouveaux détails des comptes associés.

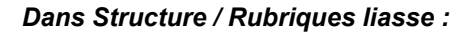

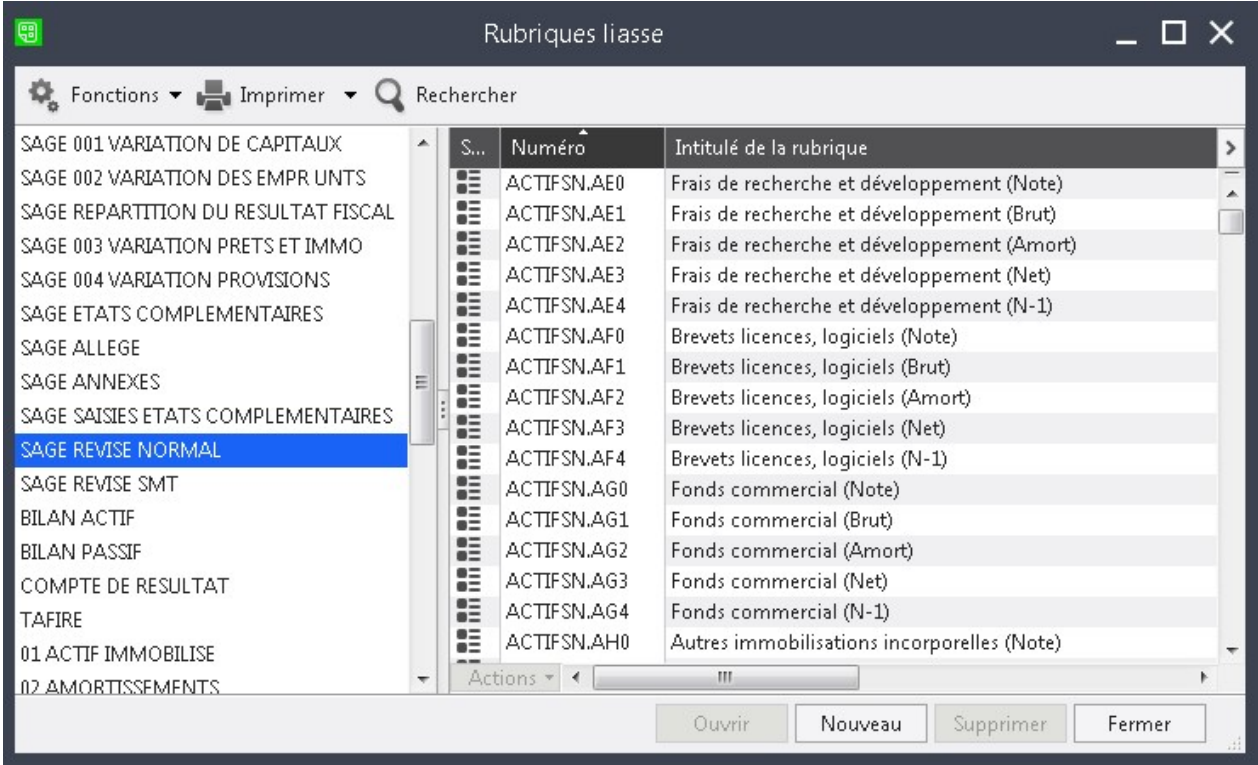

Deux nouvelles catégories de rubriques ont été créées pour les deux nouveaux régimes révisés :

- SAGE REVISE NORMAL
- SAGE REVISE SMT

#### Dans le menu Structure / Modèles de liasse :

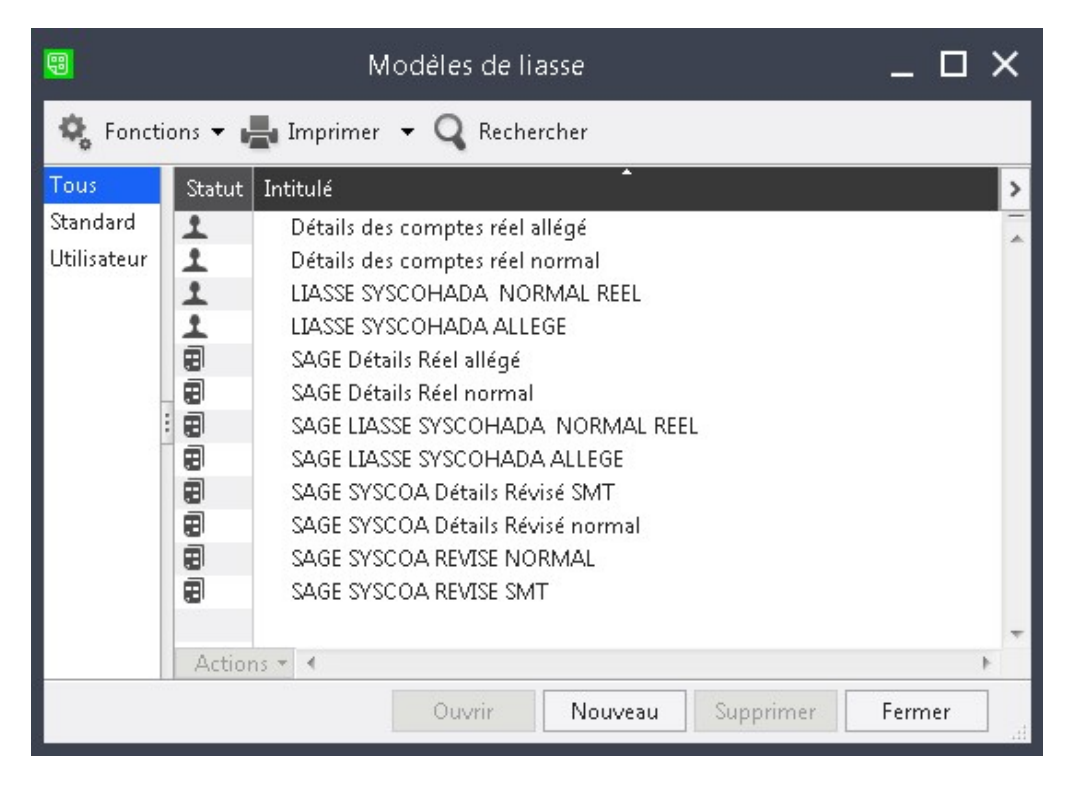

Les anciens modèles de liasses et détails de comptes SYSCOHADA Normal réel et Allégé sont proposés avec un statut Standard **。** 

es nouveaux modèles de liasse et détails de comptes SYSCOA (pour le système révisé) sont proposés en standard.

- SAGE SYSCOA Détails Révisé SMT
- SAGE SYSCOA Détails Révisé normal
- SAGE SYSCOA REVISE NORMAL
- SAGE SYSCOA REVISE SMT

Les modèles Standard SYSCOHADA (Normal réel et Allégé) et SYSCOA (REVISE NORMAL et SMT) ne sont pas modifiables et leurs intitulés sont précédés par SAGE. Tous les modèles Standard peuvent être dupliqués en modèles Utilisateurs pour être personnalisés.

Les modèles de liasses et détails de comptes SYSCOHADA Normal réel et Allégé utilisés dans les versions précédentes et qui auraient été personnalisés sont conservés et apparaissent désormais avec un statut Utilisateur. Leur modification reste possible et leurs intitulés n'ont pas changés.

#### Dans le menu Structure / Détail des comptes :

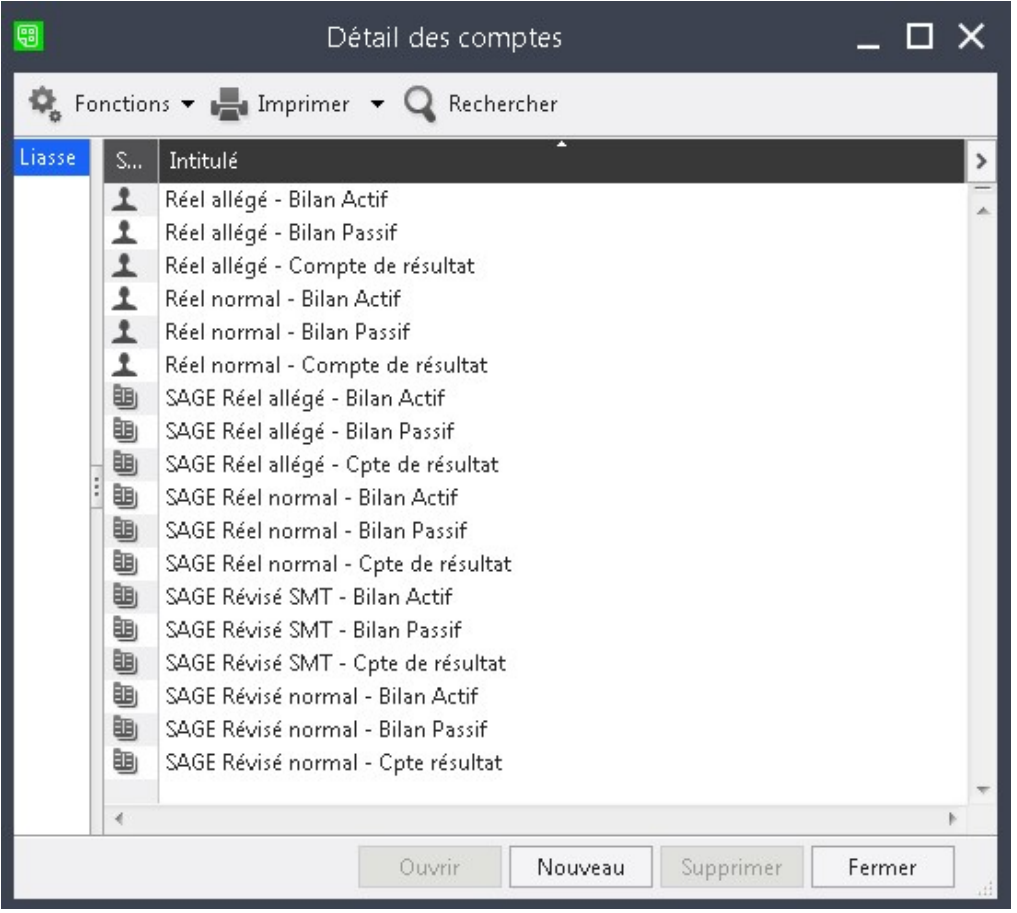

ix nouveaux détails des comptes Standard pour les régimes révisés ont été créés :

- SAGE Révisé SMT Bilan Actif
- SAGE Révisé Bilan Passif
- SAGE Révisé Cpte de résultat
- SAGE Révisé normal Bilan Actif
- SAGE Révisé normal Bilan Passif
- SAGE Révisé normal Cpte résultat

Sur le même principe que pour les modèles de liasse, les détails des comptes de type Standard ne sont pas modifiables et leurs intitulés sont précédés par SAGE. Ils peuvent être dupliqués en détails des comptes Utilisateurs pour être personnalisés.

#### La mise à jour fiscale

Une nouvelle fonction Mise à jour fiscale permet de mettre à jour le paramétrage. Ainsi, qu'en cas

d'évolution légales, vous serez averti d'une mise à jour disponible via le Fil d'actualité et la tuile Mise

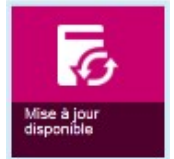

à jour disponible

© Sage 2018